### **Semester A181 Lab Test 1 - Installation and Managing Database (Solution)**

### **Your SQL Server Instance name (Example: SE05\Farah)**

Question 1: There are **TWO (2)** ways to login into SQL Server Engine. What are these **TWO (2)** ways, and perform tasks to login into the SQL Server Engine using both ways (write your answer and print the screen. Only one screen required for each task).

**(2 Marks)**

#### **Two ways**

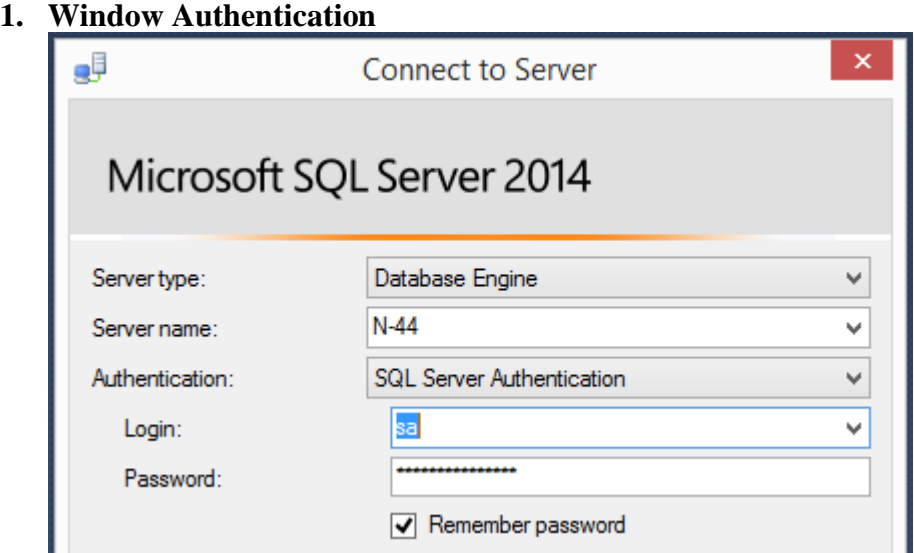

## **2. Mixed Mode Authentication**

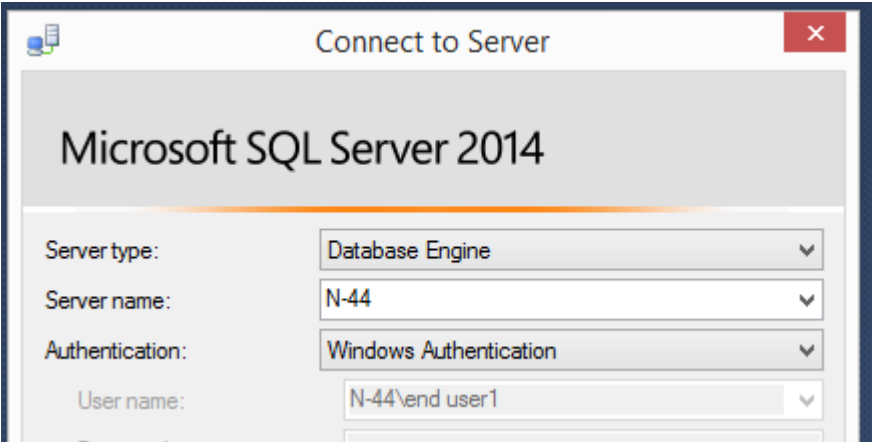

Question 2: Show your SQL Server instance **DATA** directory in **TWO (2)** ways? (Only one screen required for each task).

**(2 Marks)**

# **Two ways:**

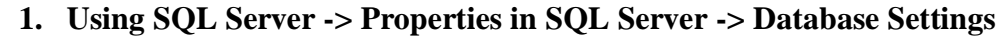

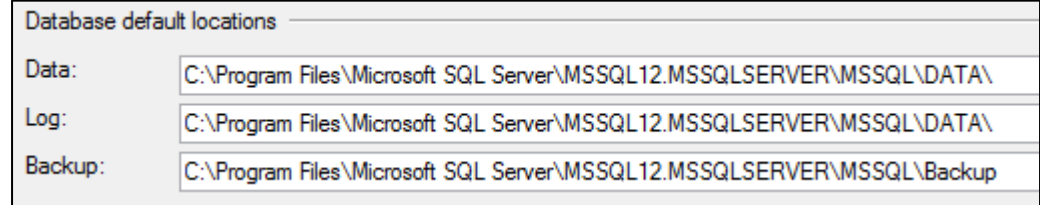

# **2. Using Directory explorer in Window systems**

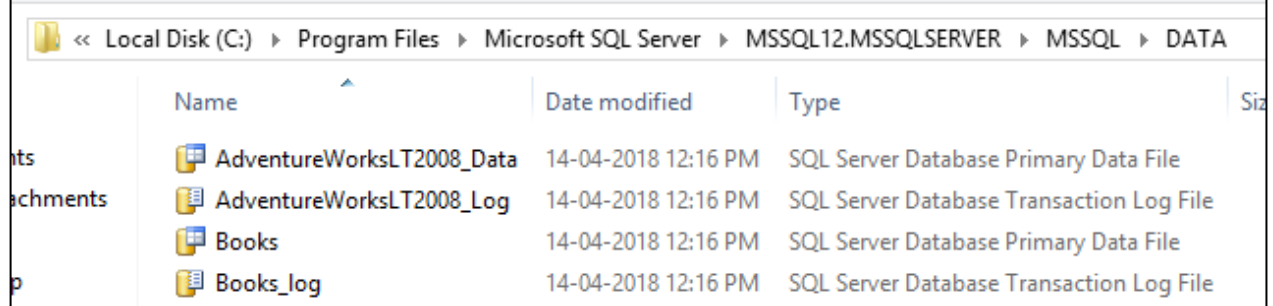

# Question 3:

3.1 Calculate the size of database VEHICLE\_LICENSE for supporting 10000 rows based on the following schemas:

**(2 Marks)**

# **1. Space of single row for Table DRIVER**

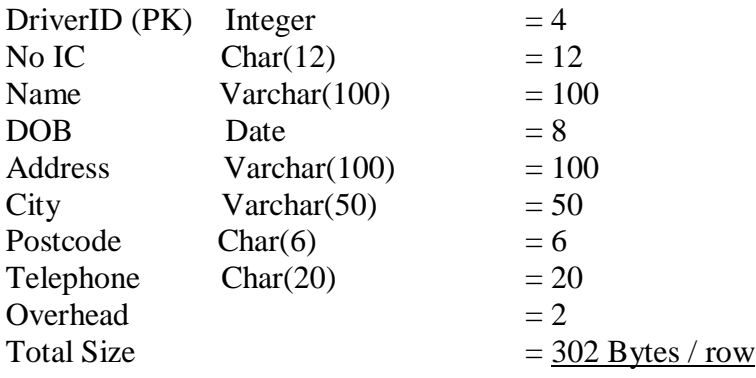

#### **2. Rows per page:**

 $= 8060 / 302$ 

 $= 27$  rows/page

## **3. Pages needed for 10000 rows:**

 $= 10000 / 27$ 

 $= 370$  pages

#### **4. Extents to hold pages**

 $= 370 / 8$ 

 $= 46$  extents

### **5. Estimated size for table DRIVER**

 $= 46/16$ 

 $=$  3 MB

### **1. Space of single row Table LICENSE**

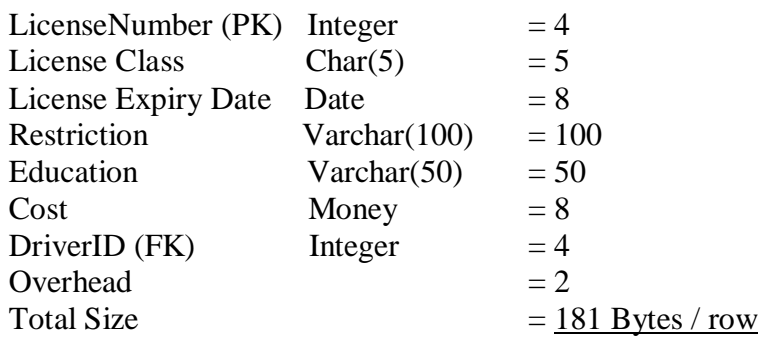

#### **2. Rows per page:**

 $= 8060 / 181$ 

 $= 45$  rows/page

#### **3. Pages needed for 10000 rows:**

- $= 10000 / 45$
- $= 222$  pages

#### **4. Extents to hold pages**

- $= 222 / 8$
- $= 28$  extents

### **5. Estimated size for table DRIVER**

- $= 28/16$
- $= 2 \text{ MB}$

Total estimated spaces  $= 3+2 = 5 MB$ 

3.2 Based on question 3.1, create a new database with the Log size is 20 percent from database size, recovery model is "Full-Recovery", and only can be accessed by **SINGLE USER**.

**(2 Marks)**

Log size =  $20\%$  x 5 MB  $= 1$  MB

**1. Click Database -> New Database in SQL Server (Size 5 MB, Log Size 1 MB, Full-Recovery)**

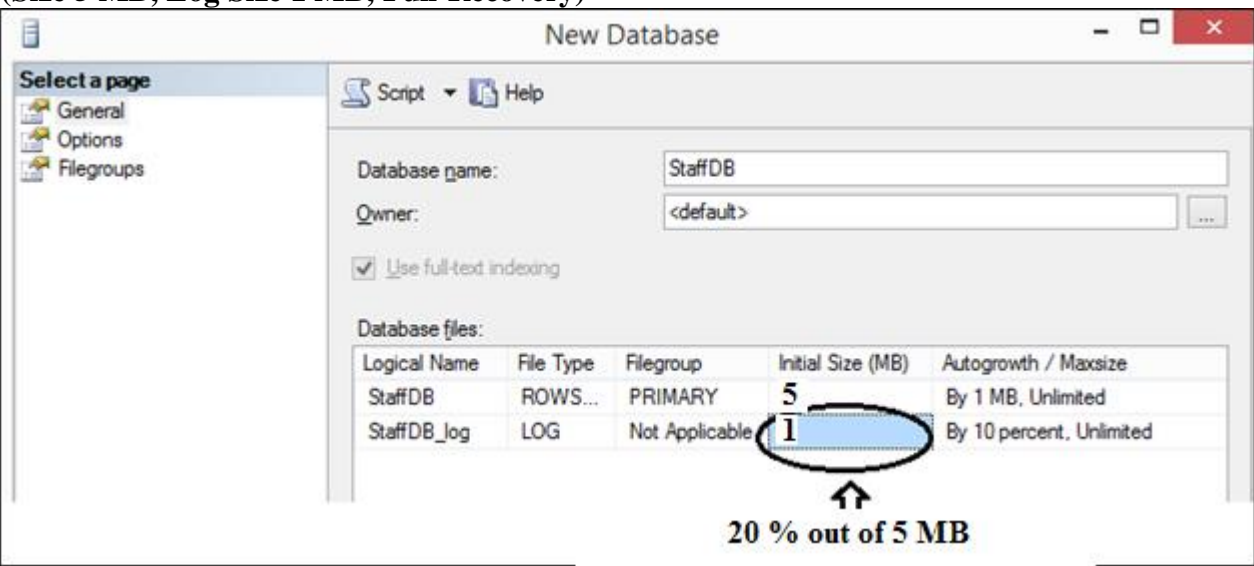

**2. Using SQL Server -> Properties in SQL Server -> Set State Restrict Access to "SINGLE-USER"**

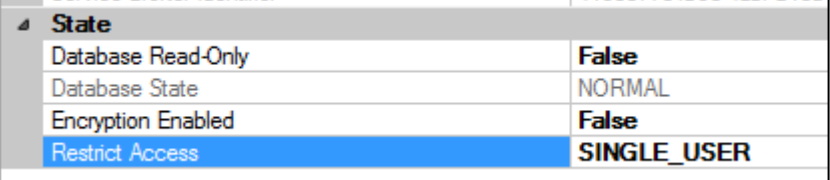

Question 4:

What is T-SQL command to produce information about a database object (any object listed in the sys.sysobjects)? Give example by produce information about the VEHICLE\_LICENSE database.

**(2 Marks)**

- **1. exec sp\_helpdb (RESULTS SCREEN)**
- **2. exec sp\_helpdb StudentDB (RESULTS SCREEN)**

Question 5: Show how to view the SQL Server activity log?

**(2 Marks)**

There are three (3) ways to view:

- $-4 \times$ Object Explorer 掘 Log File Viewer - N-44 Connect 野製 I 了 司 5 Select logs Load Log @ Export & Refresh T Filter ... 4 Searc □ <mark>O</mark> N-44 (SQL Server 12.0.2269 - sa)  $\Box$   $\Box$  SQ Current - 14-04-2018 2:07:00 PM Log file summary: No filter applied **ED** Databases Nothing #1 - 14-04-2018 12:16:00 PI Date V Source Message **E** Security 图 14-04-2018 4:10:10 PM Archive #2 - 14-04-2018 6:25:00 AM spid54 Setting database **E** Server Objects Mrchive #3 - 12-04-2018 4:40:00 PM 图 14-04-2018 4:10:10 PM spid54 Setting database **E** Replication Archive #4 - 12-04-2018 8:12:00 AM II 14-04-2018 4:10:10 PM spid54 Setting database AlwaysOn High Availability Archive #5 - 11-04-2018 2:40:00 PM 图 14-04-2018 4:10:10 PM spid54 Setting database **E** Management Archive #6 - 10-04-2018 10:46:00 AI 图 14-04-2018 4:10:10 PM spid54 Setting database 国 <br /> **Policy Management EI SQL Server Agent** 图 14-04-2018 4:10:10 PM Setting database **E** Database Mail spid54 **ED**  $\alpha$  Data Collection **B Resource Governor** E Windows NT 图 14-04-2018 4:10:10 PM spid54 Setting database  $\mathbb{E}$   $\mathscr{F}$  Extended Events II 14-04-2018 4:10:10 PM spid54 Setting database Managed Backup 目 14-04-2018 4:10:10 PM Setting database spid54 **E** Maintenance Plans II 14-04-2018 4:10:10 PM Setting database spid54 SQL Server Logs 图 14-04-2018 4:10:10 PM spid54 Setting database Eurrent - 14-04-2018 2:07:00 PM 图 14-04-2018 4:10:10 PM Setting database spid54 Archive #1 - 14-04-2018 12:16:00 PM 图 14-04-2018 4:10:10 PM spid54 Setting database Archive #2 - 14-04-2018 6:25:00 AM spid54 14-04-2018 4:10:10 PM Setting database
- **1. Click SQL Server Engine -> Management -> SQL Server Logs**

#### **2. Using T-SQL : EXEC sp\_readerrorlog**

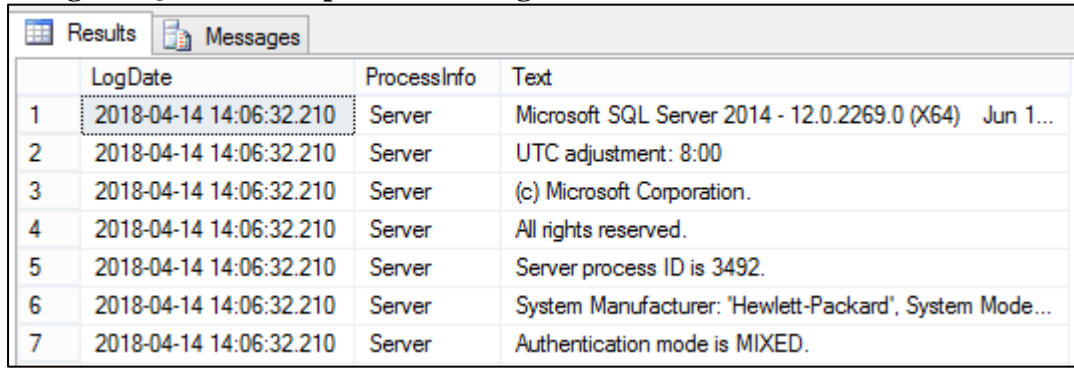

**3. Open log files at SQL Server Log directory: C:\Program Files\Microsoft SQL Server\MSSQL12.MSSQLSERVER\MSSQL\Log**